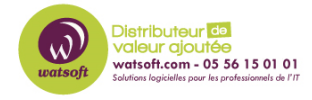

[Base de connaissances](https://watsoft.deskpro.com/kb) > [N-Central](https://watsoft.deskpro.com/kb/n-central) > [Comment patcher des applications tierces sur une](https://watsoft.deskpro.com/kb/articles/comment-patcher-des-applications-tierces-sur-une-machine-avec-n-central) [machine avec N-Central ?](https://watsoft.deskpro.com/kb/articles/comment-patcher-des-applications-tierces-sur-une-machine-avec-n-central)

## Comment patcher des applications tierces sur une machine avec N-Central ?

Maxime - 2022-09-29 - [N-Central](https://watsoft.deskpro.com/kb/n-central)

Pour patcher une application tierce supportée par N-Central, voici ce qu'il faut faire :

1. Activer le module "Patch Management" , choisissez un profil existant ou un nouveau, puis activer la gestion des patchs des applications tierces

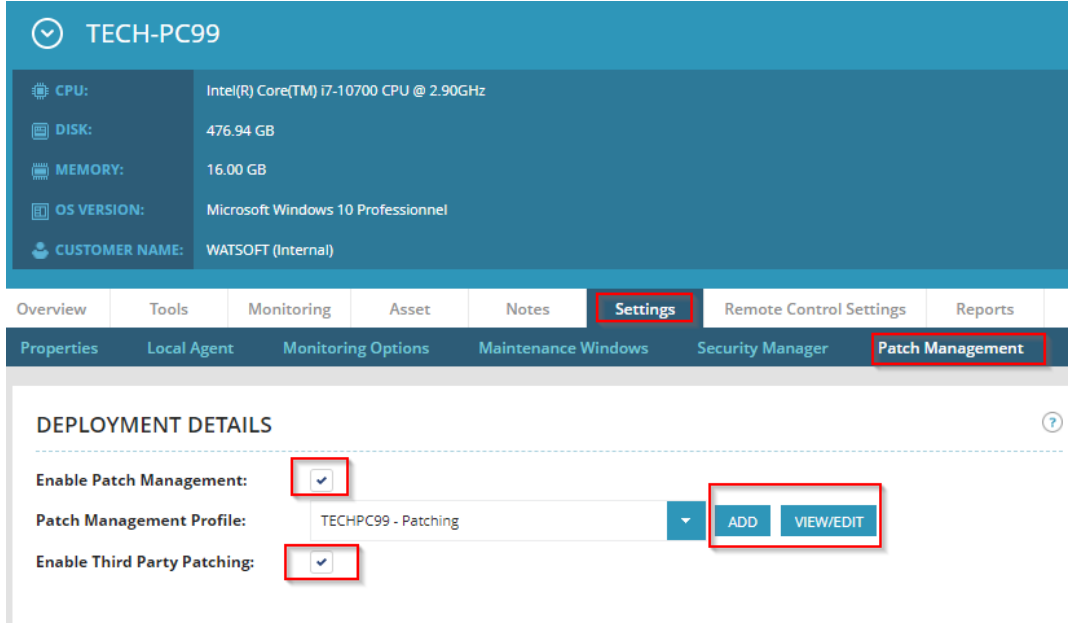

1. Une fois le module déployé, vous pouvez le consulter dans les informations de la machine

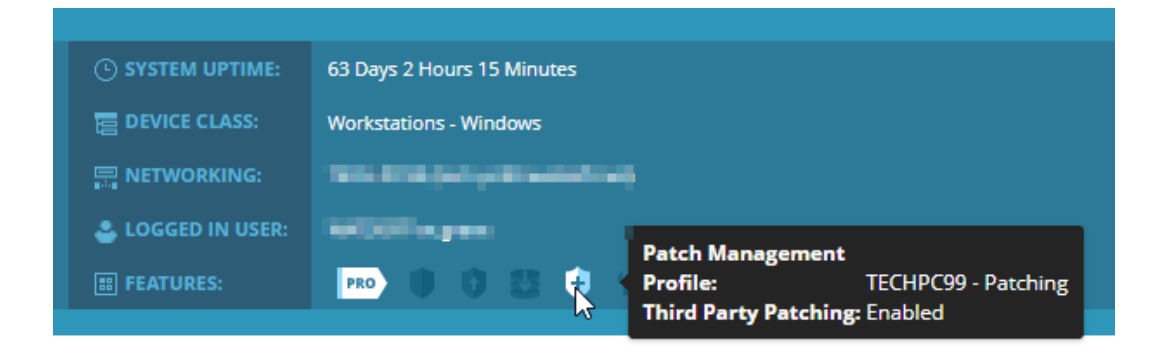

1. Ensuite, vous pouvez lancer une tâche de découverte de Patch à la demande (si vous n'avez pas déjà une tâche programmée)

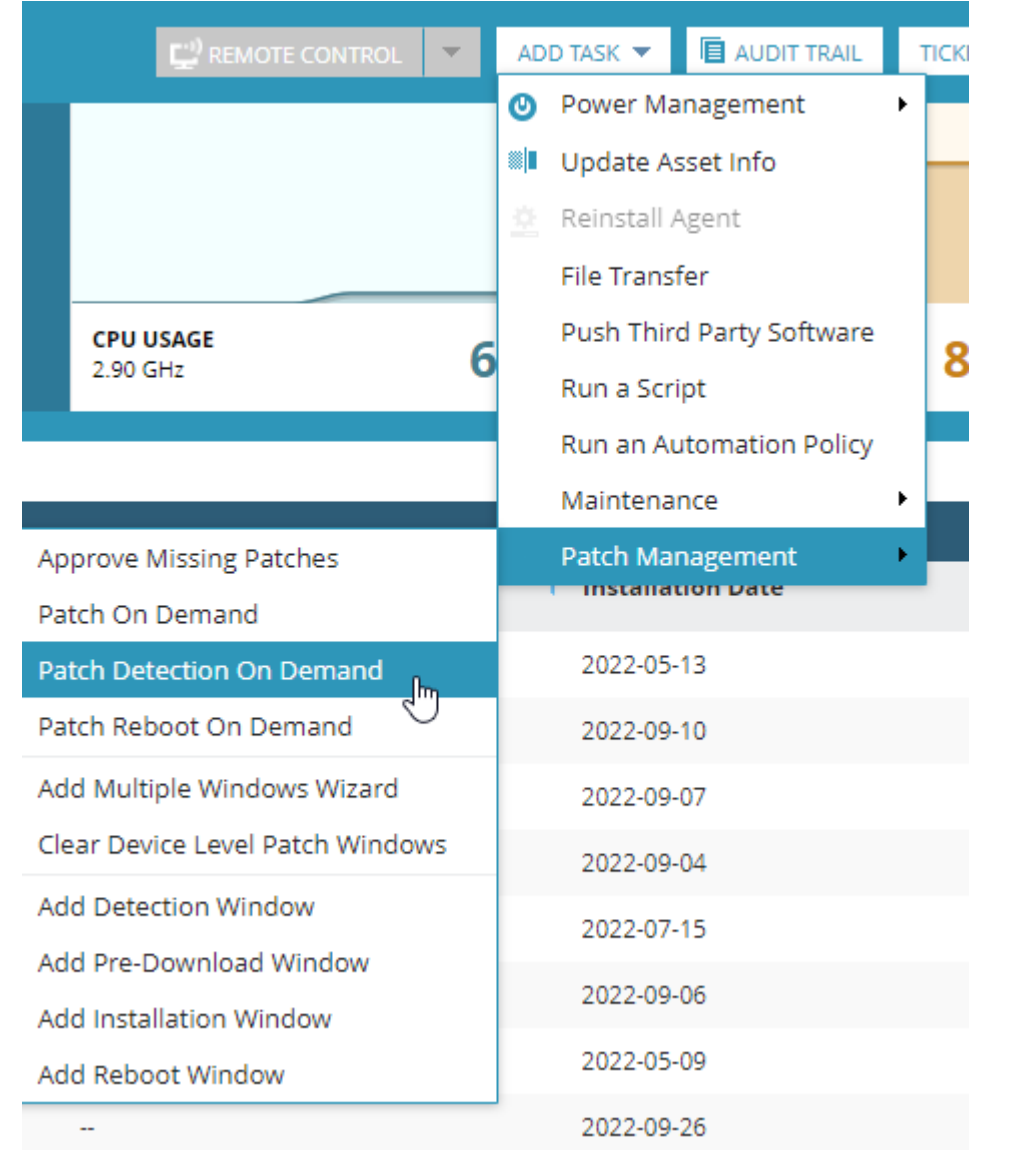

1. Une fois la tâche exécutée, dans le menu "Tools" puis "Applications", vous allez apercevoir les différents patchs manquants

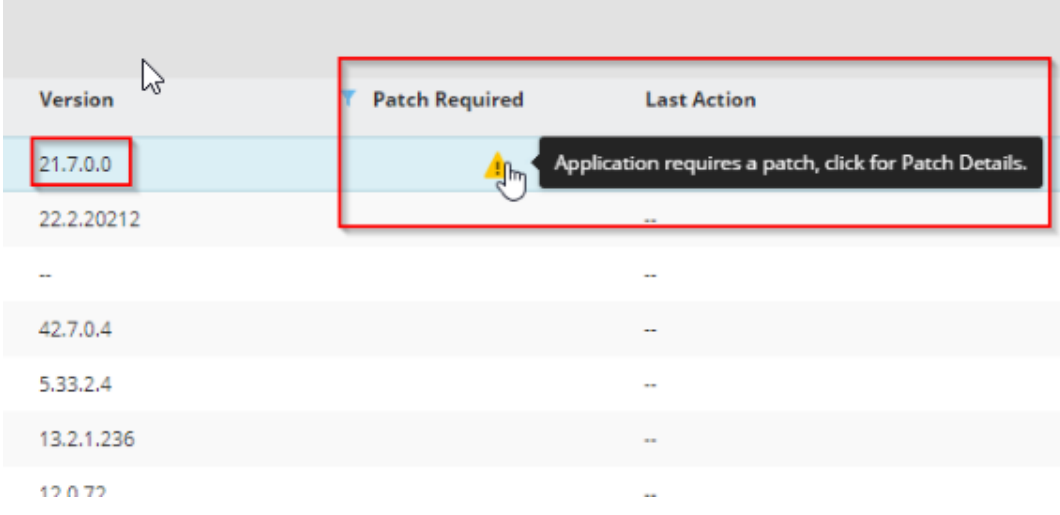

1. En cliquant sur l'icone d'avertissement, vous pouvez consulter les détails du patch puis d'effectuer l'installation

## PATCH DETAILS FOR THE APPLICATION: 7-ZIP 21.07 (X64 EDITION)

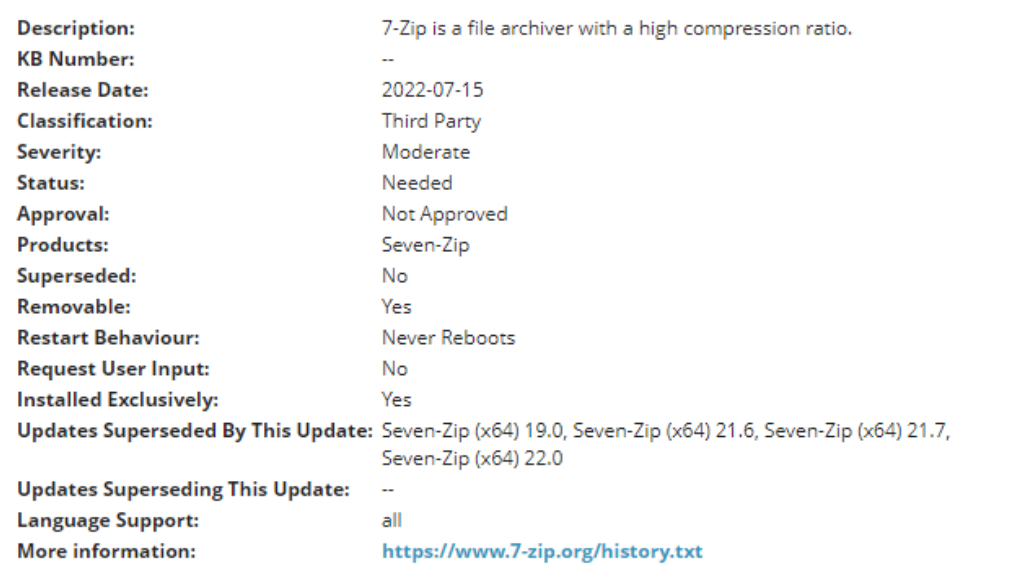

**INSTALL PATCH NOW** CANCEL 1. Une fois le patch appliqué, on peut consulter la liste des applications afin de vérifier la version présente (Au besoin, vous pouvez lancer une tâche d'Update des informations d'asset)

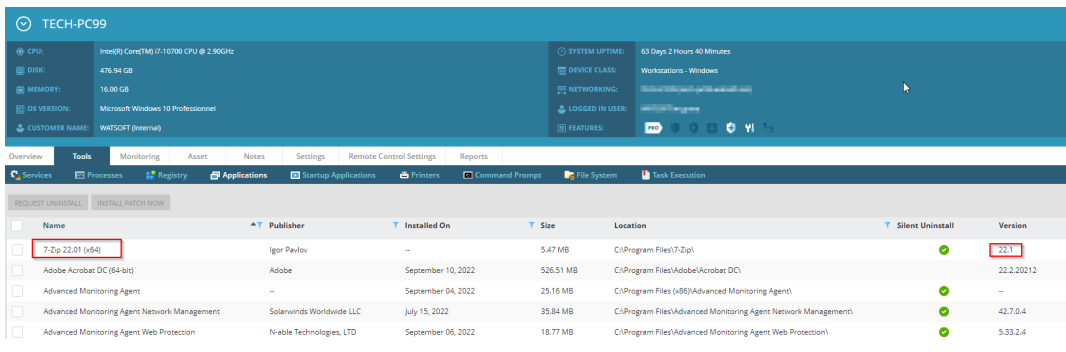